Муниципальное бюджетное образовательное учреждение «Бобковская средняя общеобразовательная школа»

СОГЛАСОВАНО Зам. директора по ВР МБОУ «Бобковская COIII» <u>Елеу</u> Логвинова И.А.<br>"30 " 08 2023г.

УТВЕРЖДАЮ Директор MEOY «Бобковская COIII» <u>Дэгу</u> Занина Л.Н. Приказ № 116  $OT \frac{v_{3k}}{v_{3k}}$  . by  $2023r$ .

Рабочая программа внеурочной деятельности по техническому направлению «Компьютерная анимация» Возраст обучающихся: 10 – 18 лет Срок реализации: 1 года

> Составитель: Логвинова Ирина Андреевна,

с. Бобково

2023 год

# **ПОЯСНИТЕЛЬНАЯ ЗАПИСКА**

**Актуальность Программы** обусловлена повсеместным использованием графики в различных отраслях и сферах деятельности человека. Программа дает обучающимся возможность получить теоретические знания и практические навыки работы в векторной программе, позволяет расширить знания в области информационных технологий, помогает определиться в выборе будущей профессии, стать востребованными на рынке труда, способствует развитию интеллекта, формированию социально-активной личности.

**Новизна** Программы заключается в сочетании технической и художественной подготовки обучающихся, т.к. для успешного овладениякомпьютерной графикой необходимо знание основ рисунка, живописи, композиции и цветоведения, законов формообразования; а также умение соединять технические навыки с «полетом» творческой фантазии.

**Цель Программы** – приобщение к научно-техническому творчеству через изучение графического редактора CorelDraw, раскрытие и реализация личностного потенциала, развитие и стимулирование познавательной и творческой активности обучающихся.

# **Задачи Программы**

*Обучающие:*

формировать представления об основах компьютерной графики, её назначении, перспективах развития;

● обучать эффективной работе в программе CorelDraw;

формировать представления об основных инструментах и операцияхдля работы в программе CorelDraw;

● ознакомить с основами знаний в области композиции, формообразования, цветоведения и верстки;

обучать основным принципам создания графических объектов.

*Развивающие:*

● развивать инженерное мышление, навыки моделирования, эффективного использования компьютерных систем;

развивать мыслительные, творческие, коммуникативные способности обучающихся;

развивать любознательность в области цифрового дизайна;

развивать интеллектуальные и практические умения, самостоятельно приобретать и применять на практике полученные знания.

# *Воспитательные:*

воспитывать устойчивый интерес к цифровому дизайну;

воспитывать информационную культуру как составляющую общейкультуры современного человека;

● формировать потребность в творческой деятельности, стремление к самовыражению через техническое творчество.

# **Категория обучающихся**

Обучение по Программе ведется в разновозрастных группах, которые комплектуются из обучающихся 10-18 лет. Количество обучающихся в группе –15 человек.

# **Формы и режим занятий**

Программа реализуется 2 раза в неделю по 2часа. Программа рассчитана на один год обучения. Общее количество часов составляет 144 часа.

Программа включает в себя лекционные и практические занятия.

Реализация Программы возможна через дистанционное обучение с использованием видео занятий.

# **Планируемые результаты**

По итогам обучающиеся

# **будут знать:**

● технику безопасности и требования, предъявляемые к организациирабочего места;

- терминологию моделирования;
- основные элементы, инструменты и операции для работы в программеCorelDraw;
- основы векторной программы CorelDraw;
- различия векторной и растровой графики;
- основы дизайна и компьютерной графики;
- принципы и виды дизайнерского творчества;

# **будут уметь:**

- свободно владеть инструментами векторной программы CorelDraw;
- эффективно использовать инструменты программы;
- работать с графическими примитивами;
- выполнять операции с текстом и фотографиями;
- применять спецэффекты CorelDraw;
- совмещать векторные и растровые изображения за счет экспорта иимпорта файлов;

# ● создавать творческие проекты с использованием

компьютерныхтехнологий.

# **СОДЕРЖАНИЕ ПРОГРАММЫ**

## **Раздел 1. Вводное занятие. Знакомство с программой CorelDraw.**

#### **Инструктаж по технике безопасности**

# *Тема 1.1. История развития компьютерного дизайна*

*Теория*. Знакомство с деятельностью объединения, с его целями и задачами, порядком и планом работы на учебный год. Компьютерный дизайн – неотъемлемая часть информационных технологий. История и перспективы развития компьютерного дизайна. Понятия дизайн/дизайнер. Виды дизайнерского творчества. Графический дизайн как форма визуальной информации. Инструктаж по технике безопасности при работе.

# *Тема 1.2. Основные сведения о программе CorelDraw*

*Теория.* Отличие векторной графики от растровой графики. Применение векторной графики. Первый запуск программы. Создание и сохранение документа.

*Практика.* Загрузка и запуск программы. Создание и сохранение документа.

# *Тема 1.3. Интерфейс и главные элементы программы*

*Теория.* Главное меню. Панель инструментов. Панели управления. Панель свойств. Палитра цветов. Настройки программы. Масштаб отображения. Окно документа. Параметры страницы. Режимы просмотра.

*Практика.* Установка различных опций параметров программы. Опрос поизученному материалу.

#### **Раздел 2. Контуры и фигуры. Трансформация объектов**

#### *Тема 2.1.Способы создания и редактирования контуров*

*Теория.* Построение прямых линий. Инструменты создания кривых. Контуры с сегментами различных типов. Замкнутые контуры. Инструмент выбора. Выделение и перемещение объектов (настройка шага перемещения). Масштабирование объектов. Отражение и поворот объектов. Панель (докер) трансформации. Копирование и дублирование объектов. Удаление объектов и команда «Отменить». Инструмент «Свободная трансформация» (числительное задание параметров). Команда «Правка».

*Практика.* Отработка навыков работы. Создание объекта «Часы».

#### *Тема 2.2.Способы создания фигур. Узлы*

*Теория.* Инструмент «Фигура». Типы узлов и их преобразование. Изменение кривизны сегментов. Операции с группами сегментов. Инструмент

«Кривая Безье». Инструмент «Ломаная линия». Инструменты для создания форм:

«Прямоугольник», «Эллипс», «Многоугольник», «Спираль». Инструмент

«Таблицы». Инструмент «Основные фигуры». Операции с контурами и фигурами. Инструмент «Нож». Инструмент «Ластик».

*Практика.* Создание плаката «Образцы фигур».

#### **Раздел 3. Текст**

#### *Тема 3.1.Инструмент «Текст»*

*Теория.* Атрибуты текста. Установка текста. Фигурный текст. Текстовый режим. Текст как объект. Шрифт, его настройки и особенности. Форматированиесимволов. Работа с текстом с помощью инструмента «Форма».

*Практика.* Создание элемента наружной рекламы (наружная вывеска, табличка и т.д.), используя свойства шрифтов, простые и сложные объекты, цвета, линии.

# *Тема 3.2.Простой текст*

*Теория.* Набор и свойства текстовых контейнеров. Связанные блоки.Выделение и

редактирование простого текста. Специальные эффекты – автоматические маркированные списки и буквицы. Преобразование простого ифигурного текстов.

*Практика.* Создание «Шрифтового плаката», используя свойства трансформации шрифтов.

*Тема 3.3.Текст и контуры*

*Теория.* Размещение фигурного текста вдоль контура. Взаимодействие текста и контура. Преобразование текста в кривую. Обтекание объектов текстом. Команды пункта меню «Текст».

*Практика.* Создание макета упаковки для продукта, используя шрифты, простые и сложные объекты, заливку.

# **Раздел 4. Цвет**

# *Тема 4.1. Работа с цветом в CorelDraw*

*Теория.* Модели цветов и виды цветной печати. Выбор цвета и цветовые библиотеки. Дополнительные палитры. Редактирование цвета в панели «Цвет». Вкладки диалоговых окон. Однородная заливка и цвет абриса. Вкладка

«Модели». Вкладка «Смесители». Команды меню «Инструменты».

*Практика.* Определить цветовое сочетание собственного фирменного стиля (использование цветов и цветовых переходов). Создание объекта «Воздушные шары».

#### **Раздел 5. Растровые изображения**

#### *Тема 5.1. Изображения как объекты*

*Теория.* Команда меню «Растровые изображения». Получение изображений. Команды пункта меню «Эффекты». Трансформирование изображений в CorelDraw. Редактирование контура изображения. Обрезка и изменение размеров изображения. Изменение типа изображения. Коррекция изображений. Тоновая коррекция. Маскирование цветов.

*Практика.* Обработка растрового изображения в CorelDraw. Объект «Городской пейзаж».

#### **Раздел 6. Заливка и обводка**

#### *Тема 6.1. Обводка*

*Теория.* Параметры по умолчанию. Инструменты управления обводкой. Настройки обводки в окне «Перо абриса». Цвет. Толщина и единицы измерения. Масштабирование обводки. Обводка за контуром. Пунктир. Сопряжения и концы линий. Каллиграфические линии. Настройка обводки в окне «Свойства объекта»и на панели свойств. Преобразование обводки в контур.

*Практика.* Создание знака-символа или логотипа с использованием художественного оформления.

#### *Тема 6.2. Заливка*

*Теория.* Типы заливки. Управление сплошной заливкой из панели свойств.Градиентные заливки. Заливка нескольких объектов. Узорные заливки. Окно

«Узор». Создание узора. Заливка PostScript. Параметры заливки в окне «Свойствазаливки».

*Практика.* Создание элемента орнамента, используя простые формырисования, кривые, заливку.

#### *Тема 6.3. Прозрачность*

*Теория.* Прозрачность и заливка. Типы и степень прозрачности. Режимы наложения прозрачности. Прозрачность как художественный прием. Отменапрозрачности.

*Практика***.** Выполнение объекта «Фермерский дом» с использованием падающих теней и различных текстур.

# **Раздел 7. Организация объектов**

#### *Тема 7.1. Группировка и выравнивание объектов*

*Теория.* Способы группировки объектов. Редактирование сгруппированных объектов. Выравнивание по направляющим. Выравнивание по объектам. Выравнивание по сетке. Команда «Выровнять». Настройка страницы.

*Практика.* Создание рекламного буклета с помощью изученного материала.

# *Тема 7.2. Слои и стили*

*Теория.* Окно «Диспетчер объектов». Создание слоев. Управление слоями. Стили по умолчанию. Применение стилей. Глобальное и локальное форматирование.

*Практика.* Создание рекламного буклета с помощью изученного материала.

## **Раздел 8. Специальные эффекты**

# *Тема 4.1. Эффекты CorelDraw*

*Теория.* Перетекания. Маска. Свободная деформация. Градиентные сетки. Оконтуривание. Оболочки. Перспектива. Векторная экструзия. Линза. Тени. Художественные кисти.

*Практика.* Использование эффекта прозрачности при перетекании объектов. Разделение фигур с перетеканием. Использование отдельных форм. Использование эффектов тени, интерактивной тени. Привязка тени к сложным объектам.

# *Раздел 9. Творческие проекты Тема 9.1. Дизайн интерьера*

*Теория.* Разработка идеи и замысла. Сбор материалов. Обработка текстового и графического блоков. Создание композиции.

*Практика.* Оформление интерьера магазина или офиса с учетом фирменного стиля Построение плана помещения. Зонирование. Выбор цветовой гаммы. Использование эффекта перспективы.

# *Тема 9.2. Архитектурный дизайн (малые архитектурные формы)*

*Теория.* Разработка идеи и замысла. Сбор материалов. Обработка текстового и графического блоков. Создание композиции.

*Практика.* Формирование пространственной среды (малые архитектурные формы). Работа со сложными формами, редактирование, создание объема, градиентная заливка.

# *Тема 9.3. Ландшафтный дизайн*

*Теория.* Разработка идеи и замысла. Сбор материалов. Обработка текстового и графического блоков. Создание композиции.

*Практика.* Создание проекта ландшафтного дизайна. Построение плана территории. Зонирование. Заполнение элементами (объекты, формы, заливки, эффекты).

#### *Тема 9.4. Портфолио*

*Практика.* Формирование творческого портфолио из фотографий работ, выполненных в течение года.

#### **Раздел 10. Итоговое занятие. Выставка творческих проектов**

*Практика.* Итоговая аттестация. Выставка и защита творческих проектов обучающихся.

# **Тематическое планирование**

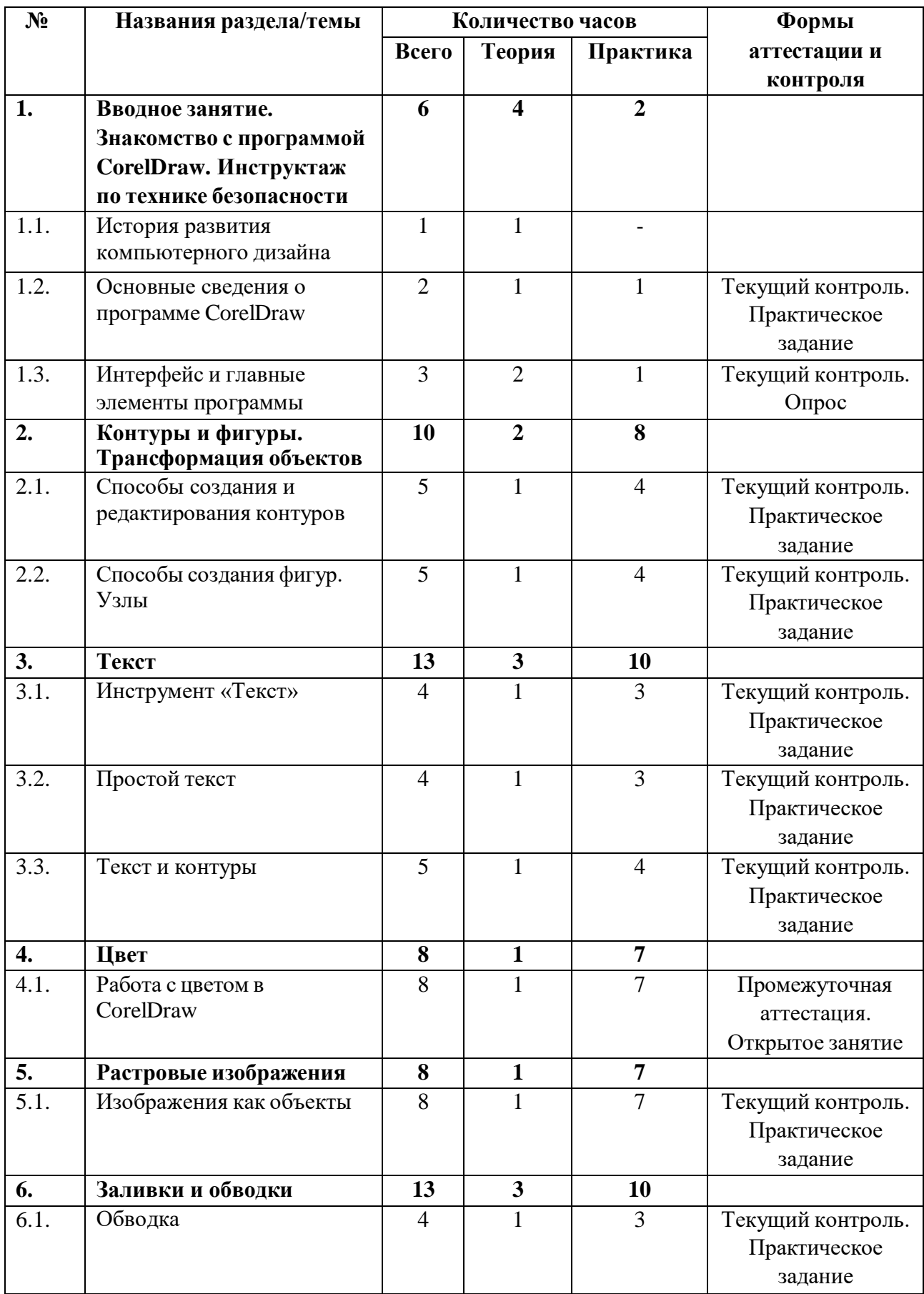

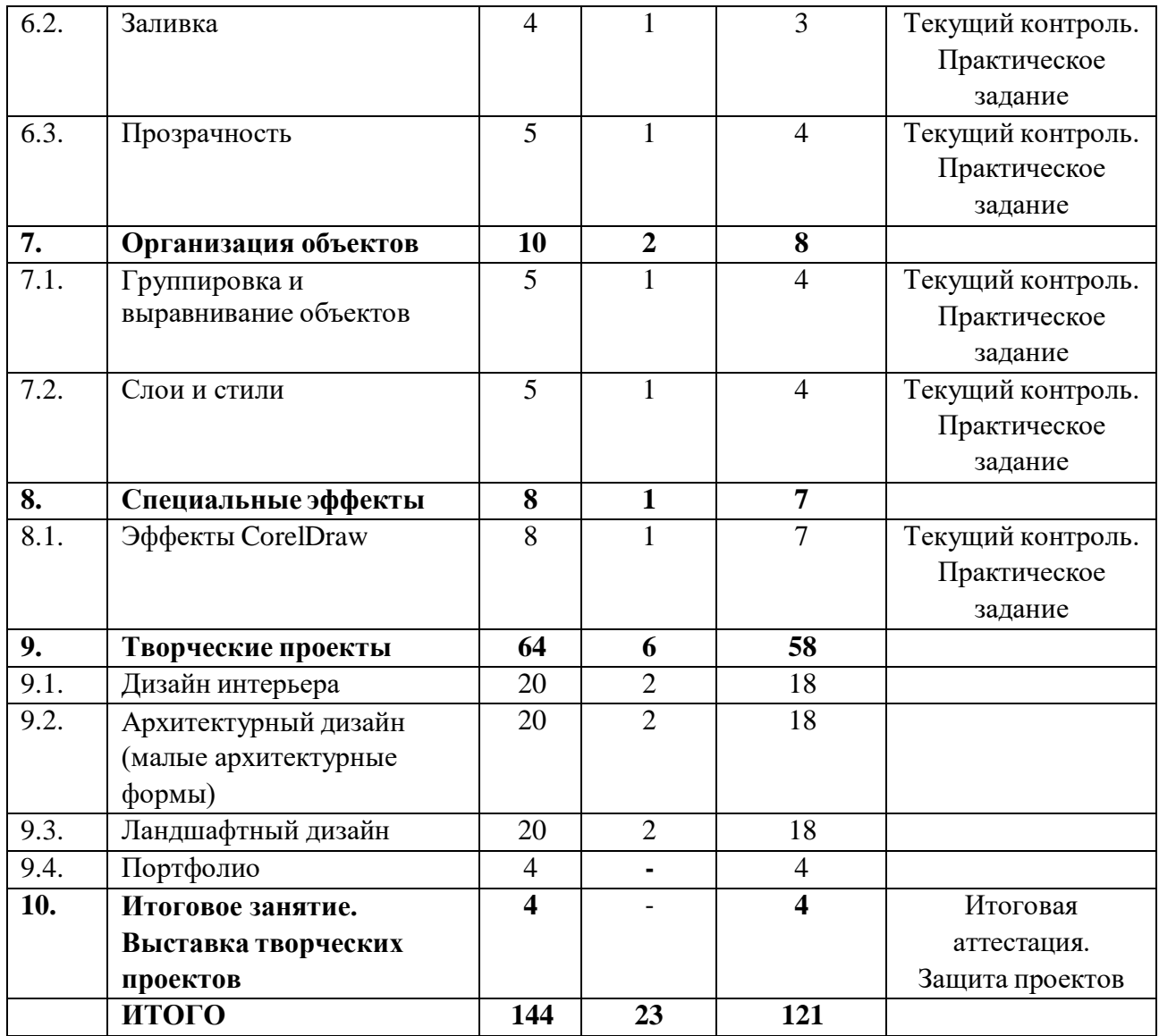

# **Лист внесения изменений**

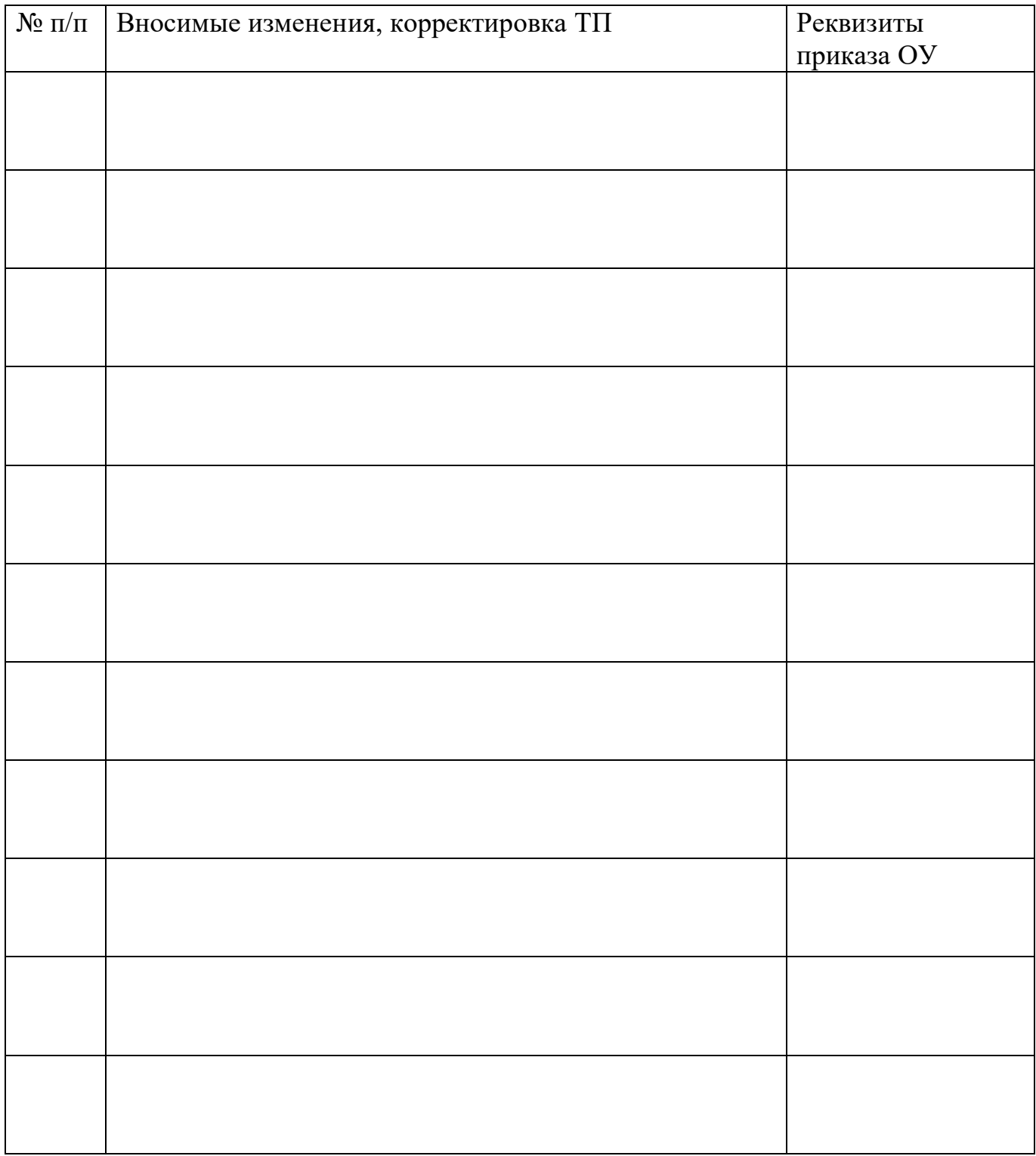